## **REGLAGE AFFICHAGE ALTIMETRE**

**1 ) Introduction :** Cette description est traduite d'une note de la société Wultrad aus USA, et permet de faire correspondre l'indication de l'altimètre avec l'affichage de la pression barométrique dans la fenêtre.

Cette opération est assez délicate, pour la vie de l'altimètre. Nous suggérons fort de s'essayer avant sur un altimètre hors d'usage, et ensuite de procéder plutôt avec l'instrument déposé sur table.(2-2)

**2 ) Description :** Instructions pour le réglage de l'altimètre.

Le réglage peut être fait soit avec l'instrument sur le tableau de bord, soit avec l'instrument déposé. Avant de faire le réglage, soyez certain d'avoir tous les paramètres à jour et fiables. La meilleure formule est d'opérer sur un aérodrome d'altitude connue et dont les QNH et QFE sont fournies par la tour ( ATIS ou Agent AFIS ).

2-1 ) : Réglage avec l'instrument sur le tableau de bord:

2-1-1 ) – Commencer par ajuster d'abord l'altimètre à l'altitude exacte du terrain où vous êtes, en tournant le bouton moleté ( repère 3 – figure 1 ).Les aiguilles sont alors à 0.( figure 3 )

2-1-2 ) – Repérer la vis ( repère 2 sur la figure 1 ) qui se trouve en général, à gauche du bouton de réglage, en bas de l'instrument.

2-1-3 ) – Retirer la vis à l'aide d'un tournevis.

2-1-4 ) – Faire glisser le pignon repère 1 sur la figure 1, vers la gauche pour dégager l'axe du bouton de réglage. On pourra s'aider d'un tournevis fin ou d'une paire de brucelles. L'outil devra être assez fin pour entrer dans le trou de la vis.

2-1-5 ) – Tirer le bouton de réglage, et le tourner pour changer la lecture barométrique dans la fenêtre Kollsman, sans changer la position de l'aiguille donnant l'altitude. On rétablit ainsi la correspondance affichage barométrique (QFE ) <- > altitude du lieu. On pourra être amené à essayer plusieurs fois, car, lorsque l'on repousse le bouton moleté de réglage, la non correspondance de dents des pignons peut faire tourner légèrement l'aiguille.

2-1-6 ) – Utiliser les pinces brucelles ou le tournevis pour repousser le pignon repère 1 dans sa position d'origine. On peut avoir à le réaligner avec le trou pour pouvoir remettre la vis.

2-1-7 ) – Remettre la vis en place.

2-2 ) : Réglage sur l'instrument déposé ( sur table ): Comme on l'a dit précédemment, cette solution est préférable, car elle évite de retirer

complètement la vis rep.2, et donc de libérer le pignon rep.1.

2-2-1 ) - Commencer par ajuster d'abord l'altimètre à l'altitude exacte du terrain où vous êtes, en tournant le bouton moleté ( repère 3 – figure 1 ).Les aiguilles sont alors à 0.( figure 3 )

2-2-2 ) – Desserrer la vis ( repère 2 sur la figure 1 ) qui se trouve en général, à gauche du bouton de réglage, en bas de l'instrument.

2-2-3 ) – Tenir l'altimètre entre les mains, en le tournant de 90° vers le gauche ( figure 5 ). Tapoter sur le dessus de l'instrument pour faire glisser la pièce rep1 et la dégager de l'axe du bouton de réglage.

2-2-4 ) – Tirer le bouton de réglage, et le tourner pour changer la lecture barométrique dans la fenêtre Kollsman, sans changer la position de l'aiguille donnant l'altitude. On rétablit ainsi la

13/08/10 012 Réglage affichage Alti.doc

correspondance affichage barométrique ( QFE ) <- > altitude du lieu. On pourra être amené à essayer plusieurs fois, car, lorsque l'on repousse le bouton moleté de réglage, la non correspondance des dents des pignons peut faire tourner légèrement l'aiguille.

2-2-5 ) – Retourner l'altimètre de 180° ( figure 6 ) et tapoter de nouveau sur l'instrument pour remettre en place la pièce rep1.

 $2-2-6$ ) – Resserrer lavis rep. 2

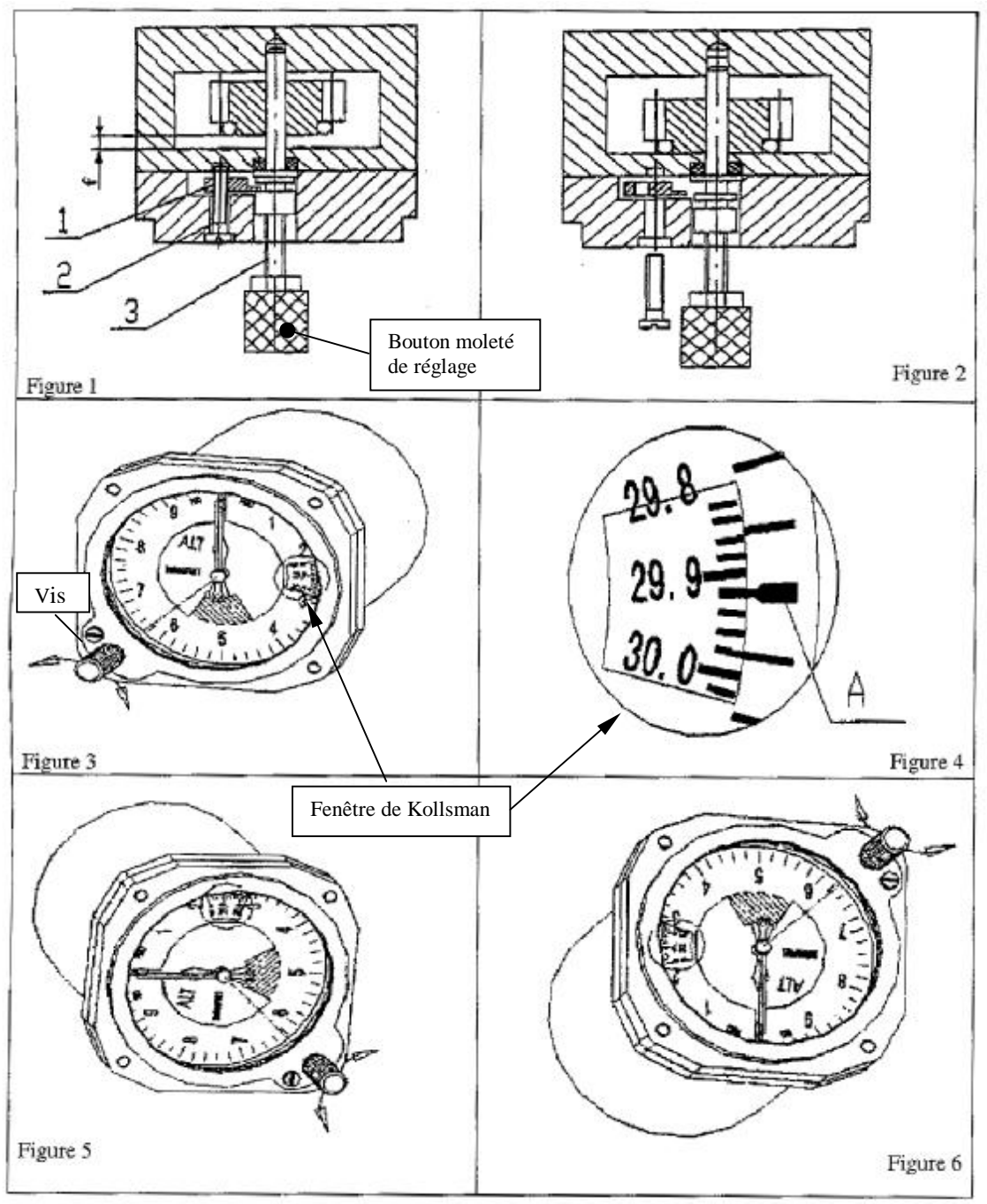

Wultrad, Inc. 950 Rand Rd. #119 Wauconda, IL 60084 www.falcongauge.com Email: info@falcongauge.com

Remarque : Certains altimètres ne comportent pas de vis latérale, mais un écrou entourant l'axe du bouton moleté, qu'il faut dévisser pour tirer sur l'axe et faire le réglage. D'autres ont un bouchon fileté à l'arrière de l'instrument qu'il faut enlever pour avoir accès à une vis de réglage.

[michel.suire2@wanadoo.fr](mailto:michel.suire2@wanadoo.fr)